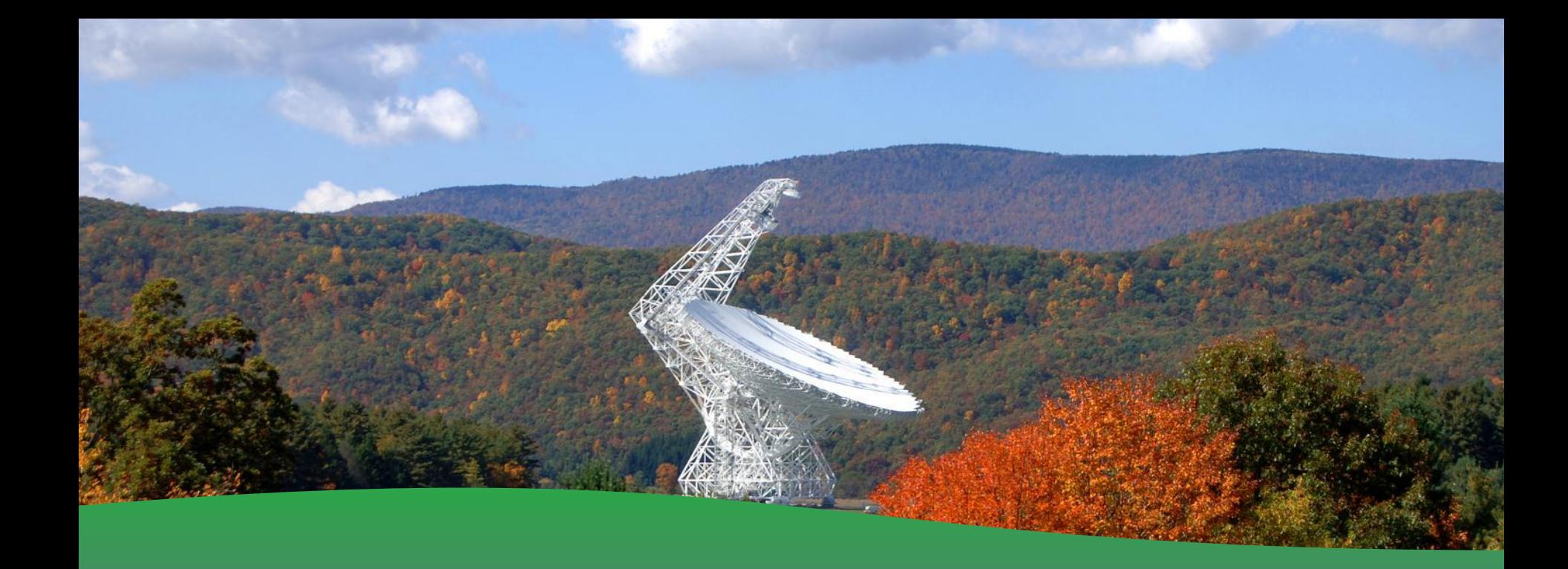

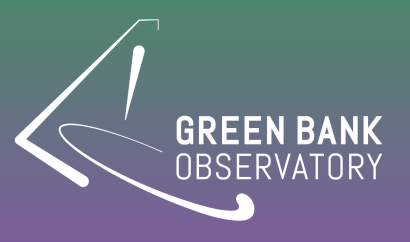

**Using the 20 Meter Brenne Gregory (Thanks to Sue Ann Heatherly)**

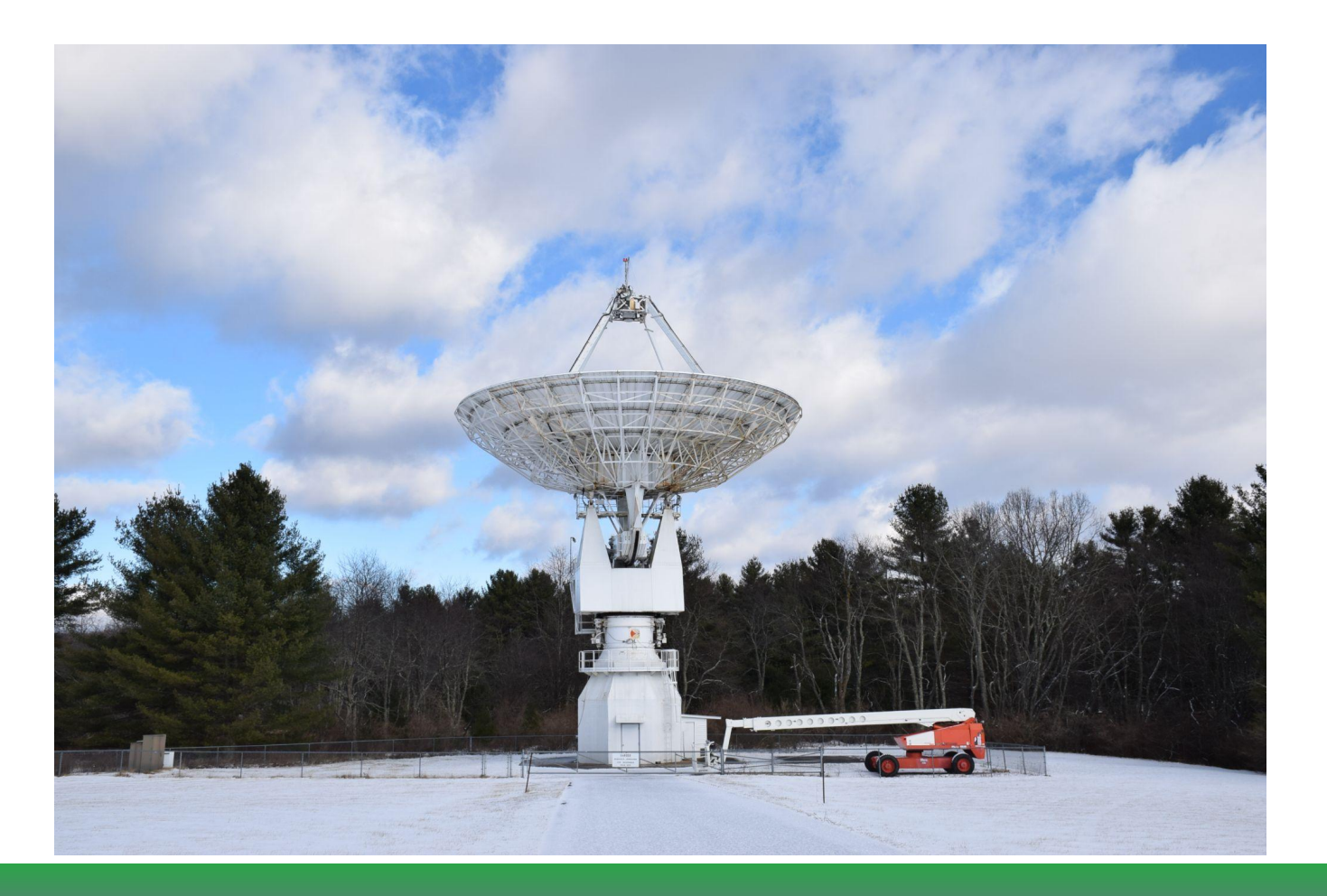

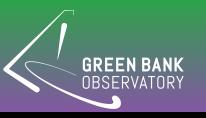

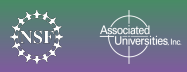

- Built by RSI and funded by US Naval Observatory for Earth orientation observing programs
- Refurbished in 2012 as the first radio telescope in the Skynet Robotic Telescope Network
- Old receivers from the 140ft were revived and adapted for use on the 20 meter
- Used by students around the world

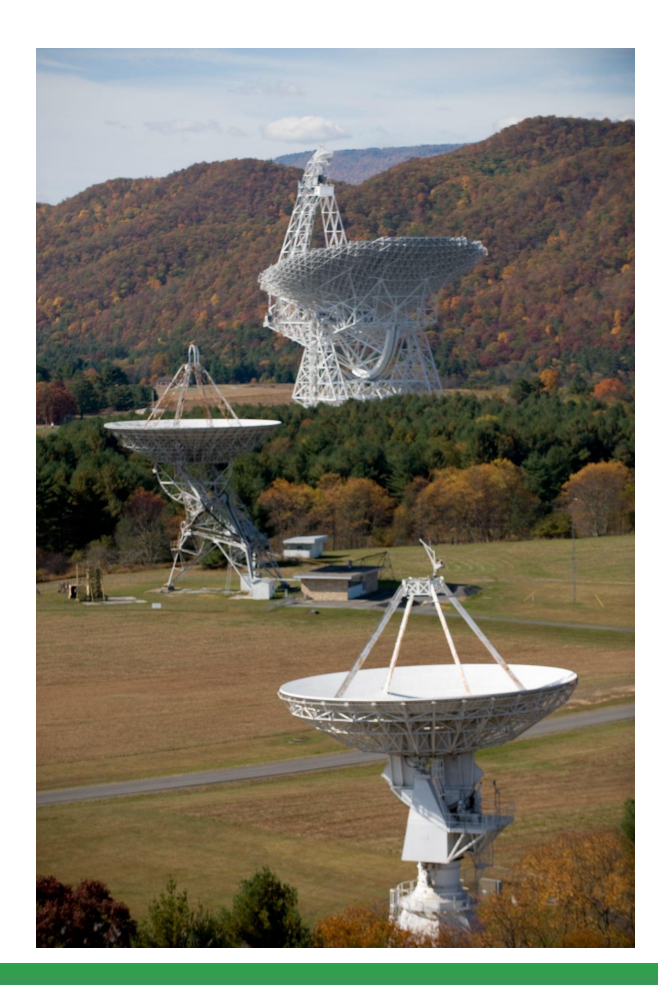

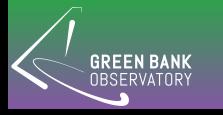

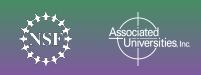

## Features

- **Fully Steerable**
- L-Band receiver 1.3-1.8 GHz
- Angular Resolution =  $0.7$  degrees
- Beam size of 44 arcminutes
- Sky Patterns: Daisy, Map, OnOff, Track
- Two-Spectral Modes:
	- Low Resolution (wide-band, several filters)
	- High Resolution (narrow-band, 15.625 MHz)
- Pulsar Mode

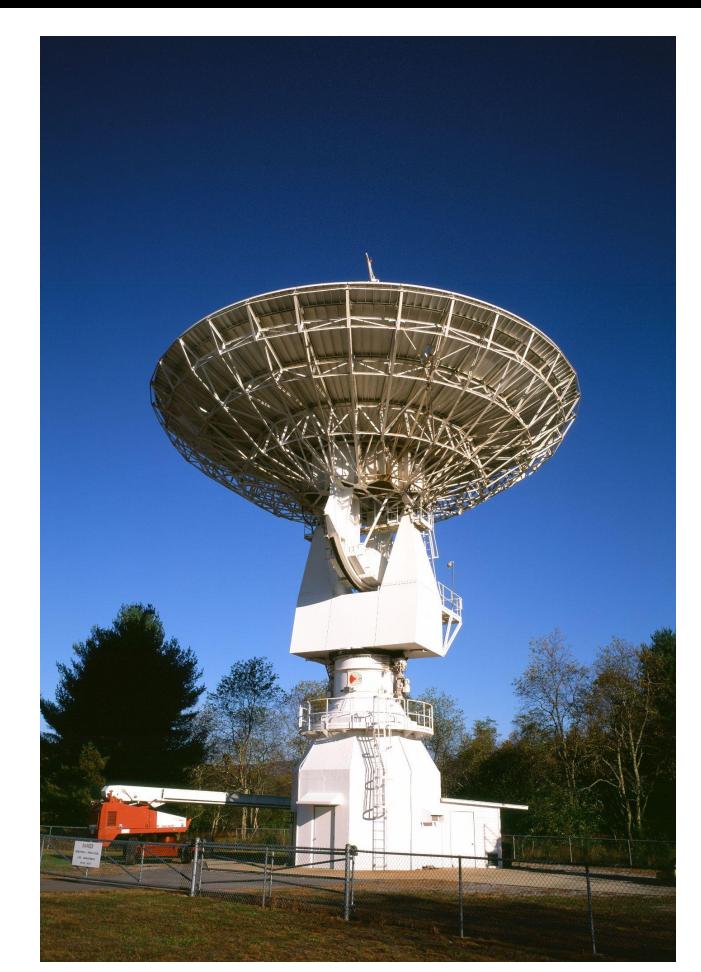

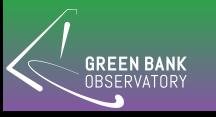

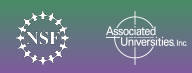

## OnOff Sky Pattern

- Spectral resolution: Low or High
- Why:
	- Good for measuring intensity of your object
	- Can average multiple observations together in HIRES mode

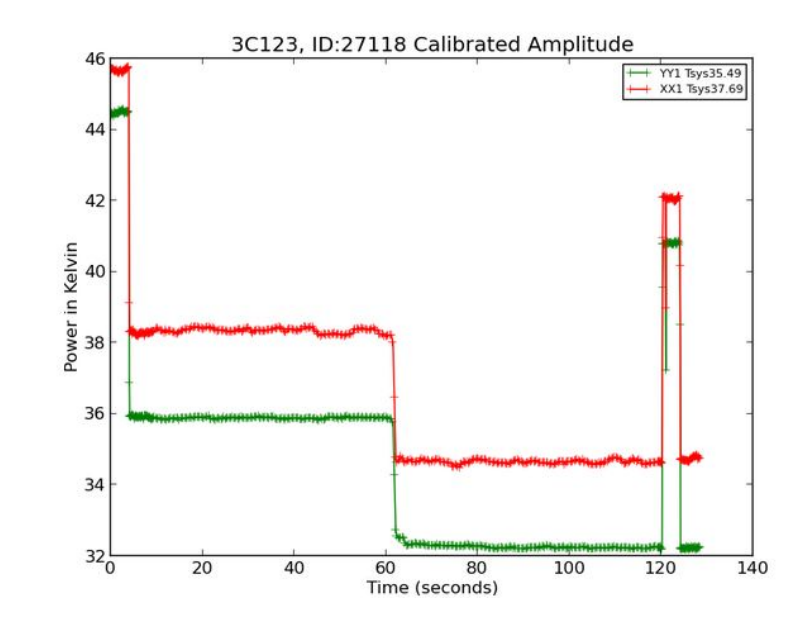

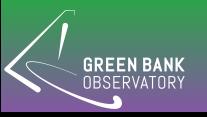

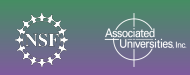

#### Daisy Sky Pattern

- Spectral resolution: Low
- Why: Good for measuring the strength of a source

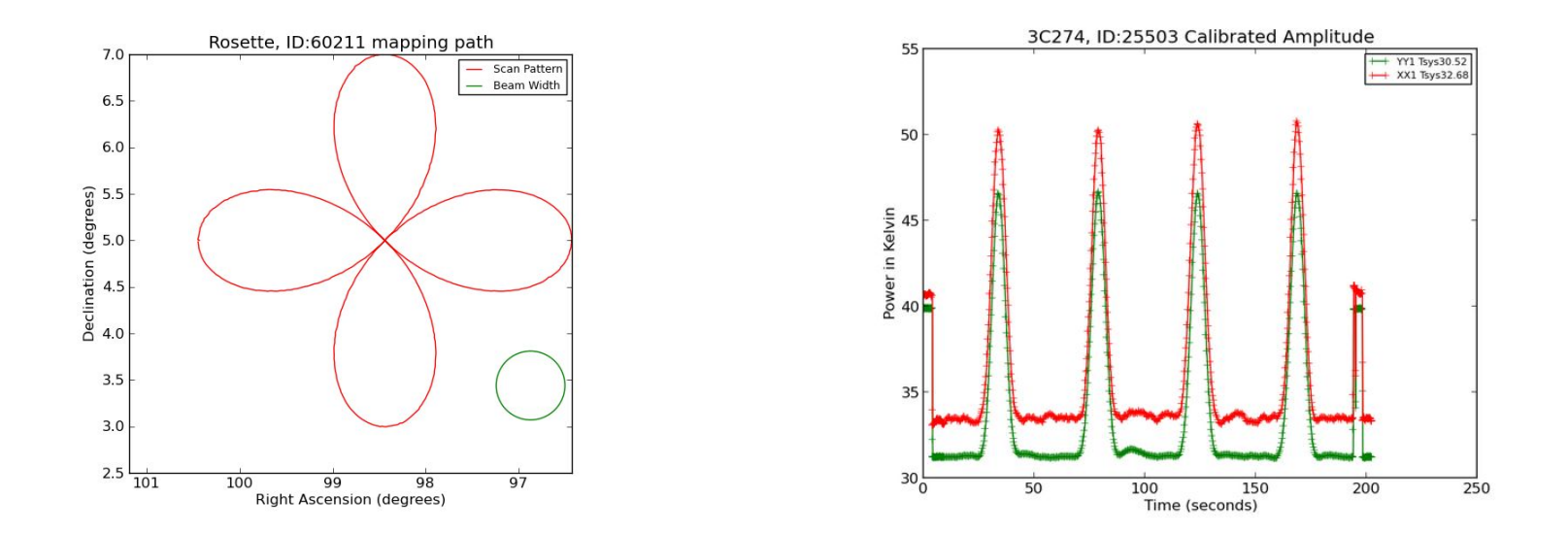

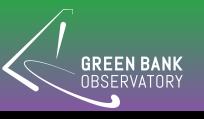

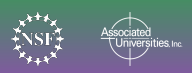

#### Map Sky Pattern

- Spectral resolution: Low or High
- Why:
	- Good for making an image of an area of sky
	- e.g., nebulae, galactic plane

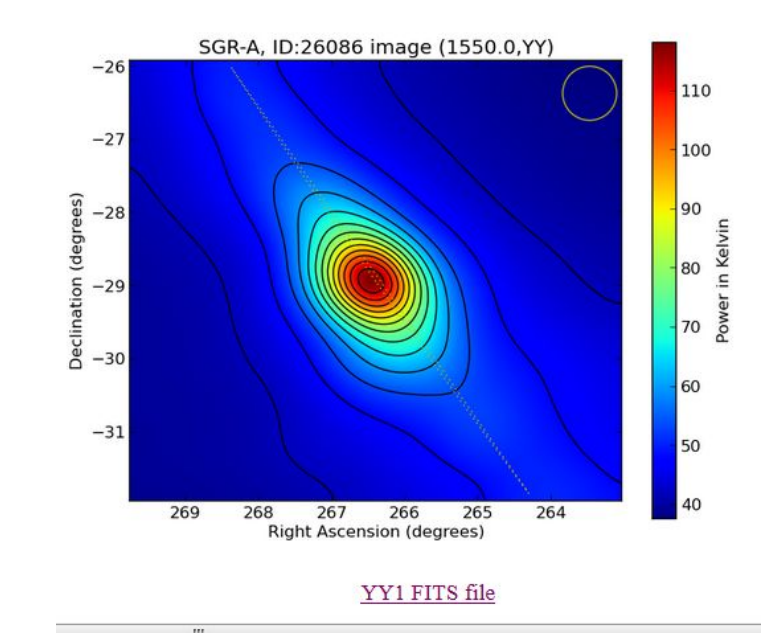

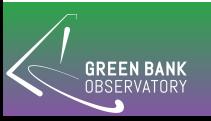

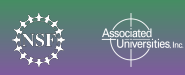

### Track Sky Pattern

- Spectral resolution: High
- Why:
	- Good for observing spectra in high-resolution mode

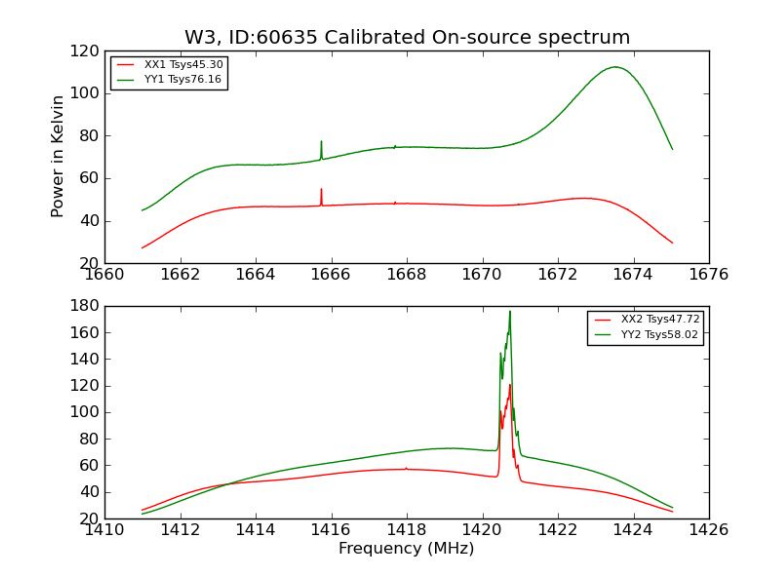

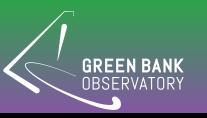

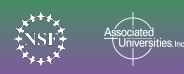

## Pulsar Observation

- Spectral resolution: Low
- Why:
	- Good for observing known pulsars

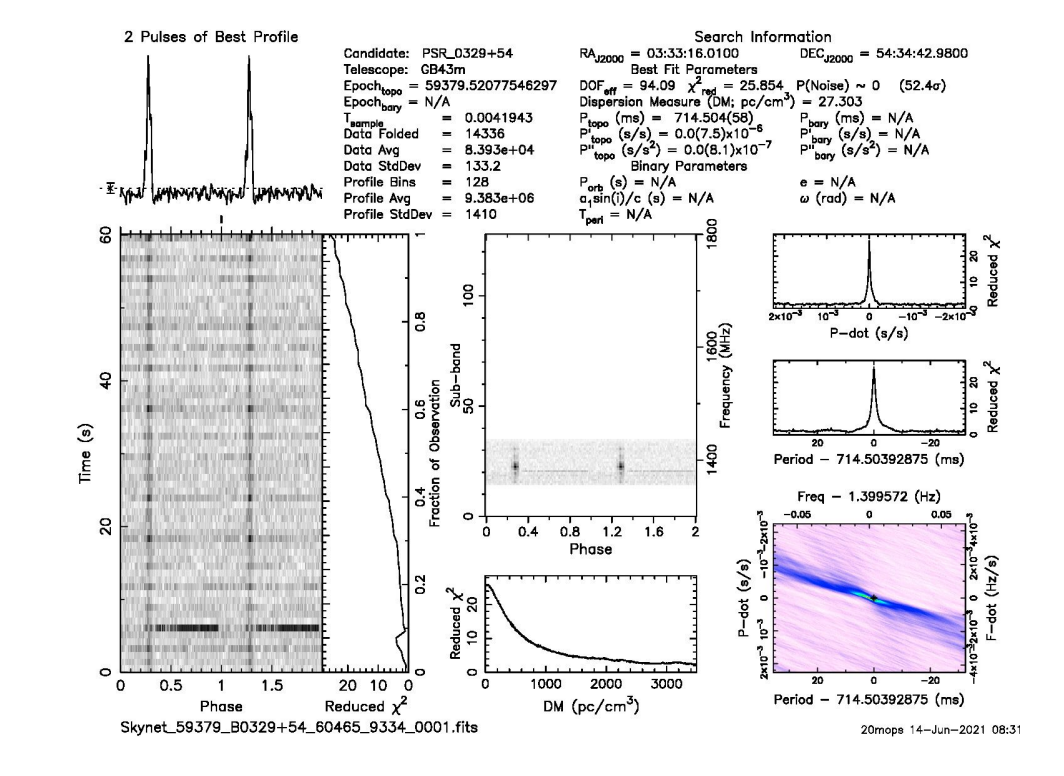

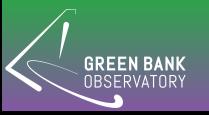

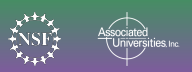

#### Data Products

- Data are archived at [www.gb.nrao.edu/20m](http://www.gb.nrao.edu/20m)
- Under Radio Observations

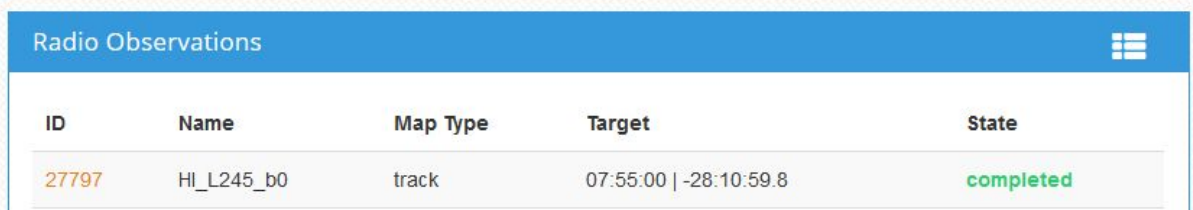

#### Radio Observing | Observation 27797

#### **Observation Data**

You can now view and download your data at the National Radio Astronomy Observatory - Green Bank website.

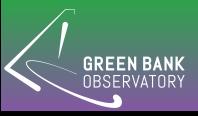

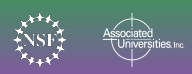

#### Searching the Archive

#### **Skynet 20m: Education and Science Collaboration**

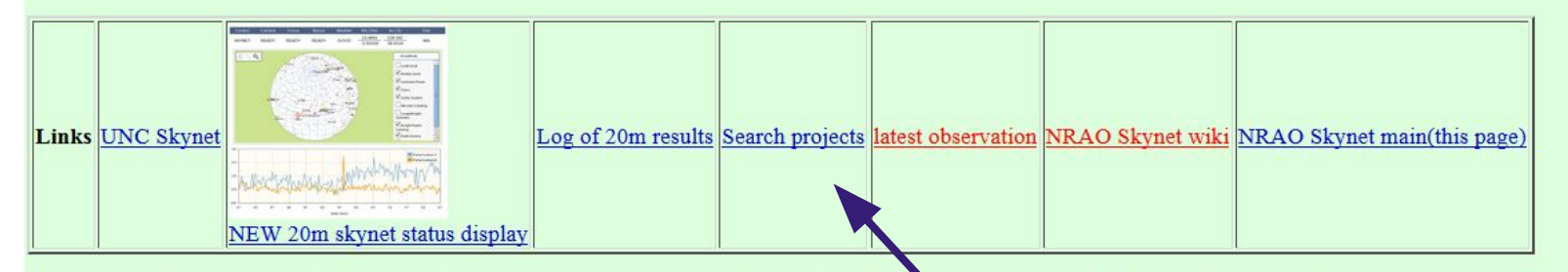

Skynet is a world wide network of astronomical telescopes operated by the University of North Carolina at Chapel Hill. The NRAO has developed a 20m radio telesco located at the Green Bank Observatory in West Virginia and provides observations at 1.3 to 1.8 GHA and 8 to 10 GHz.

**Skynet Junior Scholars Skynet Junior Scholars Forum** 

**Observing Advice for Skynet Users Example Data** Explanation of data files.

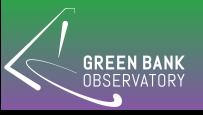

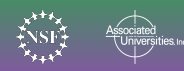

#### Radio Skynet Observation: Skynet\_57806\_GLong130\_26356\_26684

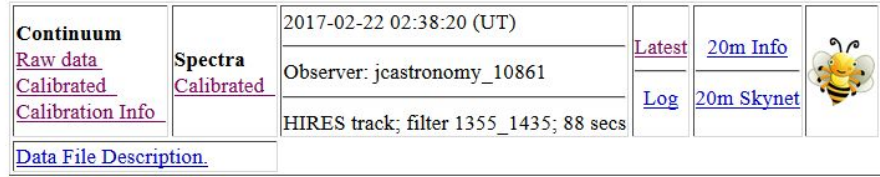

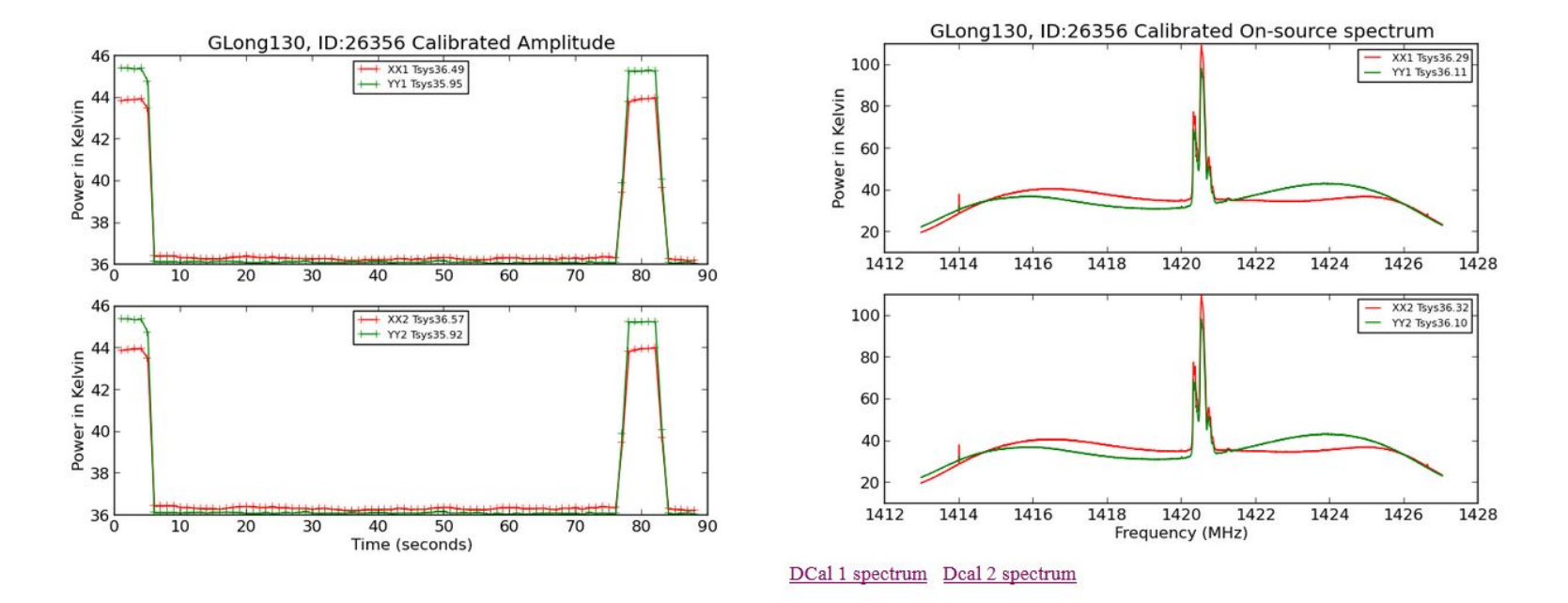

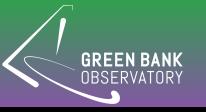

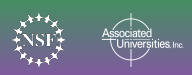

#### Setting Up Your Observations

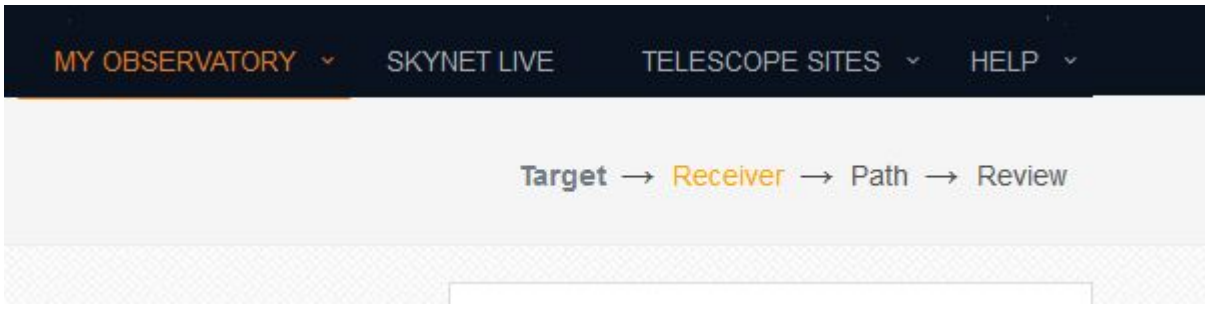

#### https://skynet.unc.edu/radio\_obs

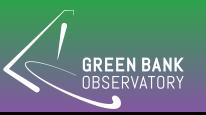

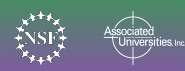

### Target Selection

- Type in target and search or click on it in the Skyviewer
- You can just add in the coordinates
- Create an observation name include your group number

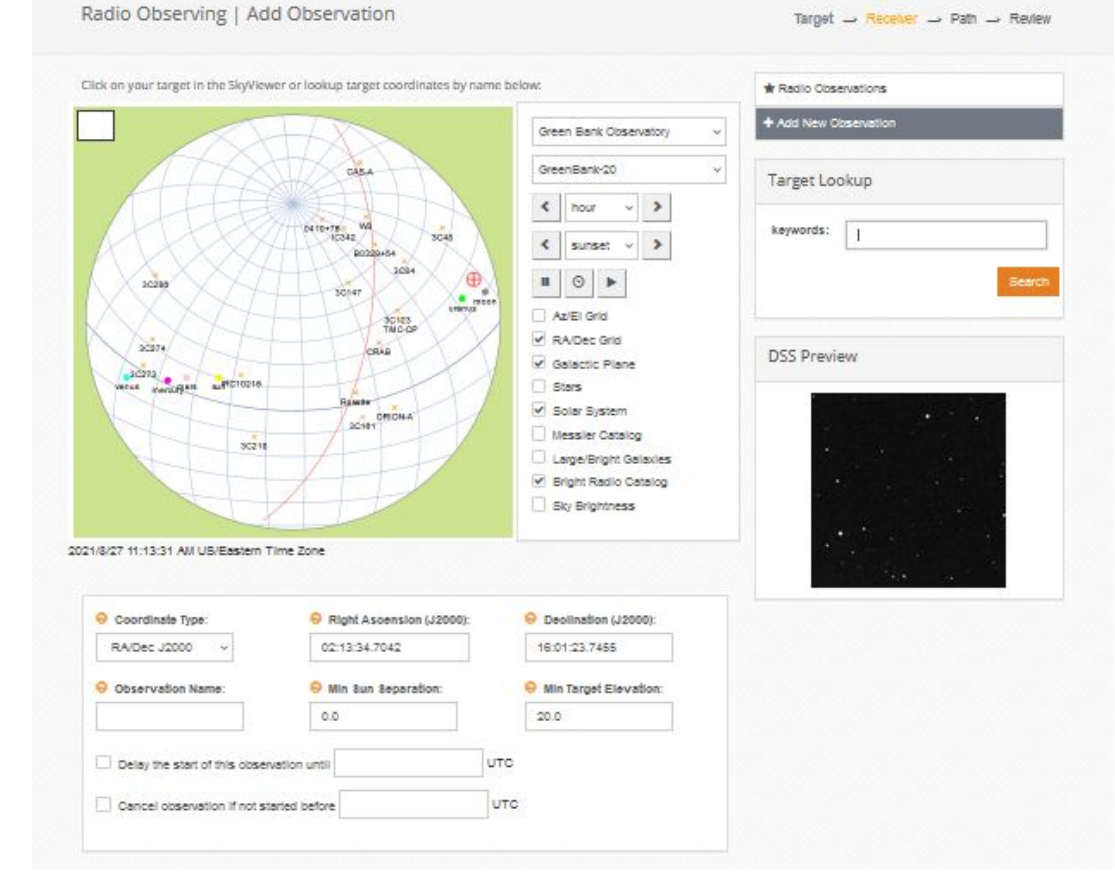

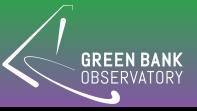

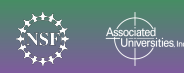

### Setting Up Your Observations

- At the bottom of the Target selection page is a visibility target graph
- Click save and continue at the bottom

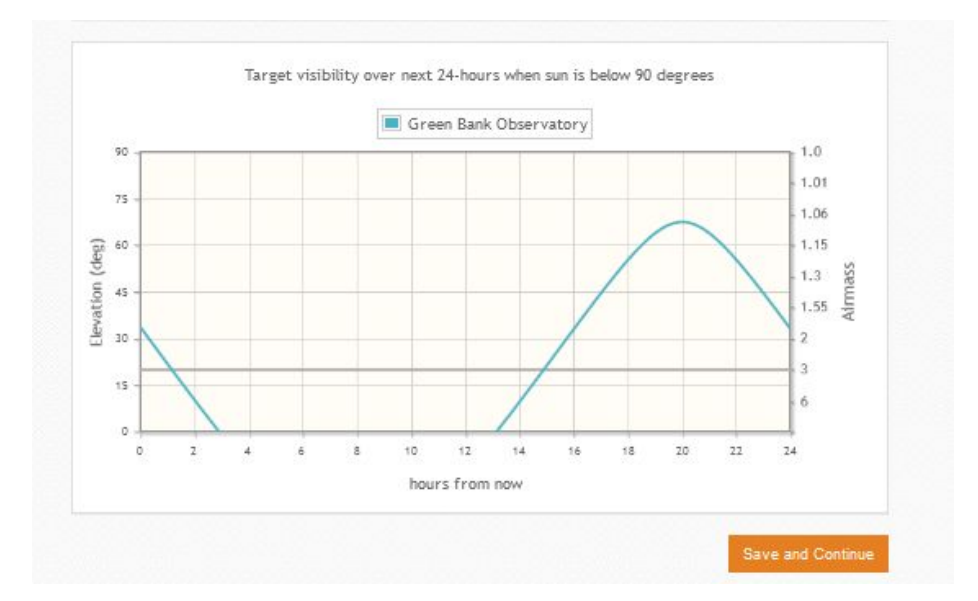

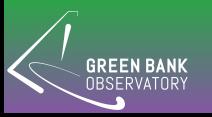

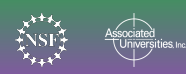

#### Receiver

#### Radio Observing | Add Observation **Receiver Settings** Current Receiver: L-Band 1300.0MHz-1800.0MHz Receiver Data Acquisition Mode: Bandwidth: Low Resolution Mode 80 MHz **O** Filter: Center Frequency (MHz): HI (1355.0-1435.0) 1395 Channels: 1024  $\sim$ Pulsar Mode **Save and Continue**

- Select Low or High resolution
- **Select Filter** 
	- If high resolution, your two bands need to have center frequencies spaced as multiples of 15.625 MHz

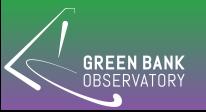

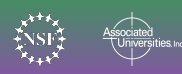

## Path

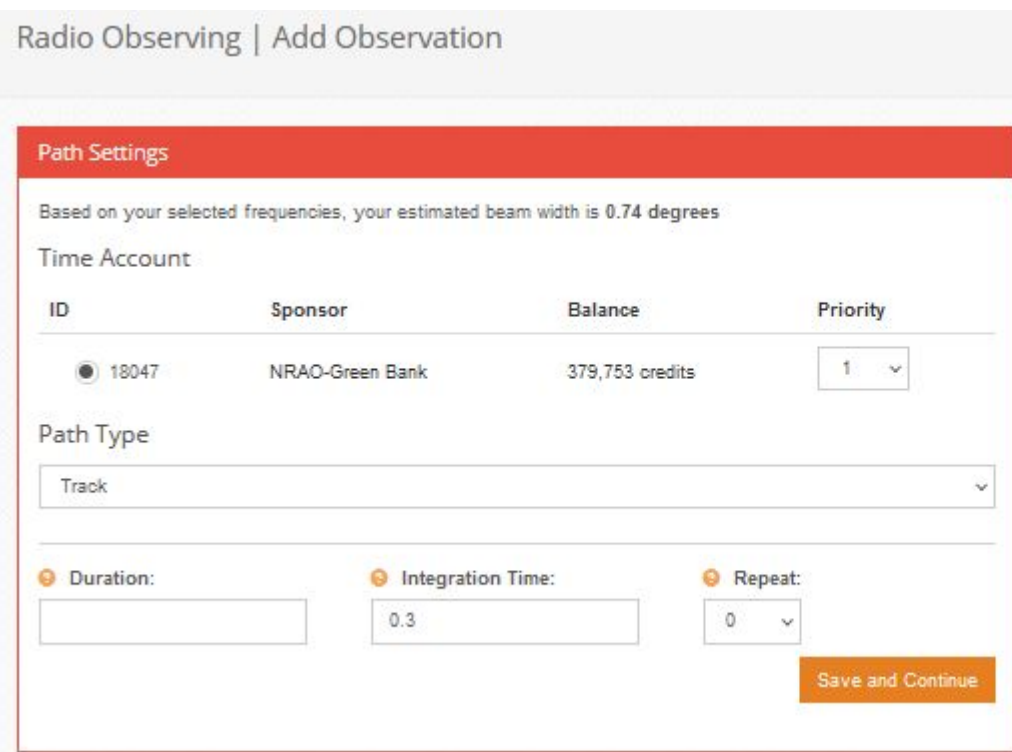

- Choose Track or OnOff for spectra
- Choose Daisy or Map for images
- Complete the additional info for each field
- At this stage you can see how much the observation will cost (in credits)

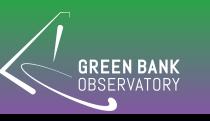

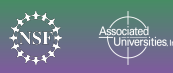

## Daisy Path

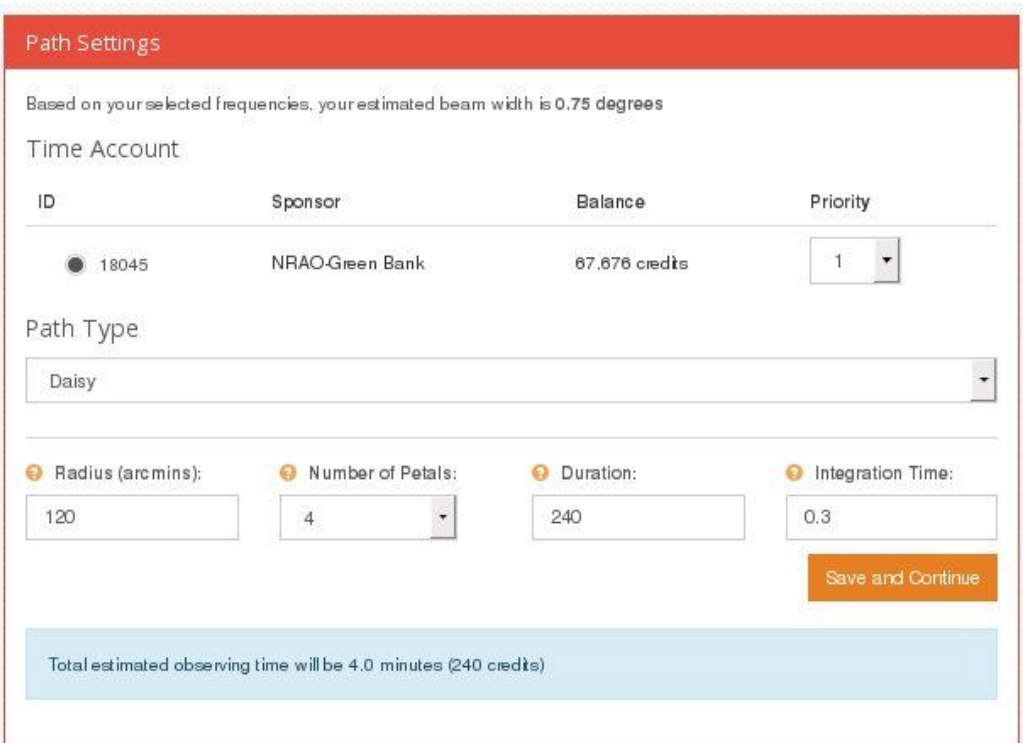

- Radius: 90 to 120 arcminutes
- Number of Petals: Use 4 for a quick look, 8-12 for a more complete map
- Integration Time: 0.2 or 0.3 seconds is usually good
- Duration: 180 seconds for 4 petals and 360 seconds for 8 petals

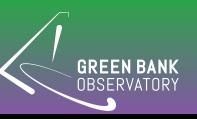

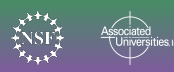

# OnOff Path

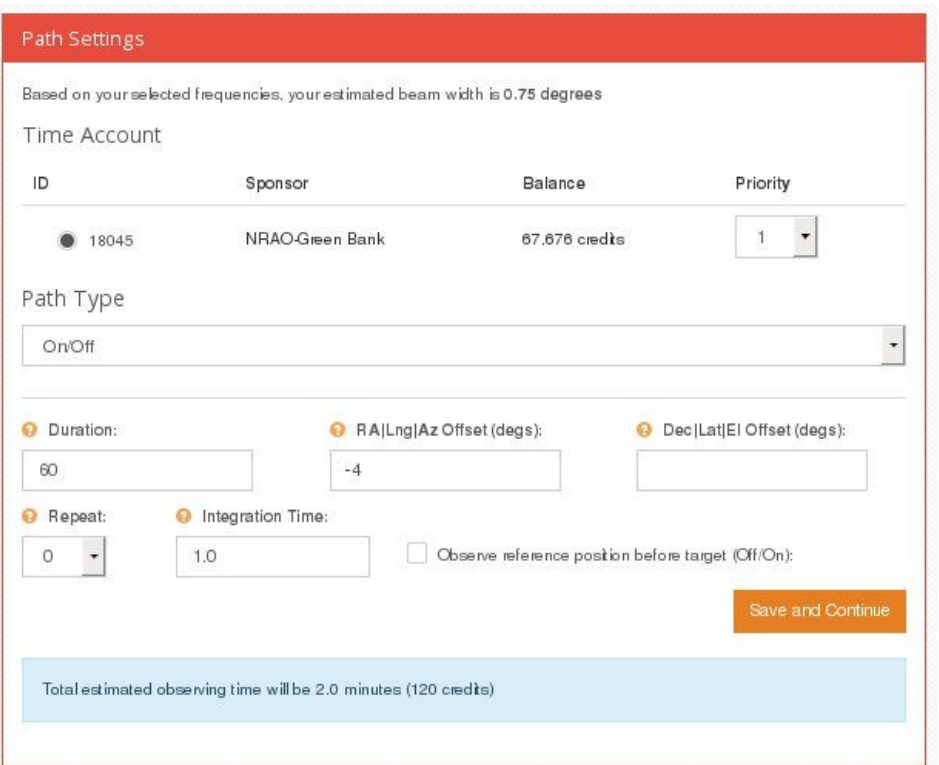

- If doing continuum observations, this is good for measuring flux density of an object
- If doing spectral line, good for observing fainter objects
- Duration: 30-60 seconds or 200-300 for hydrogen in nearby galaxies
- Offset: a few beamwidths

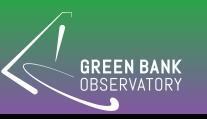

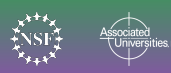

# Mapping Path

- Map size is specified by either "Beam" Widths" or "Degrees"
- Gaps between sweeps:
	- For quick or large scale: 1/4 or 1/3
	- For more detailed: 1/5 or 1/10
- Gap along sweep: keep this box checked
- Map depth: do not increase to more than 2 seconds

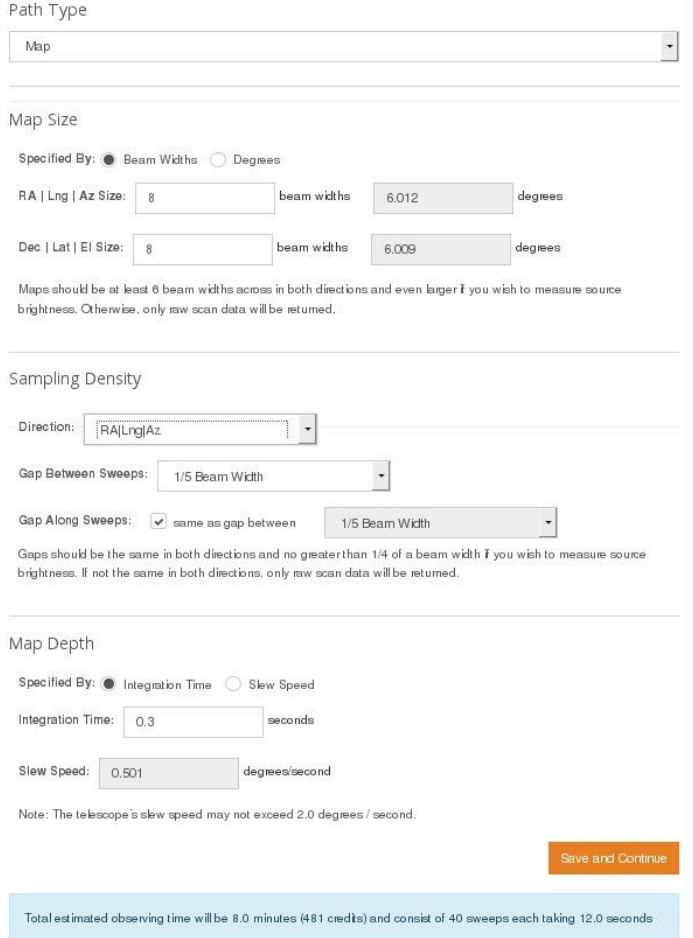

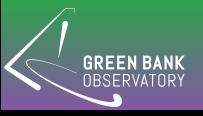

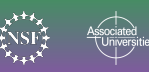

## Review and Submit

Radio Observing | Add Observation

Target  $\rightarrow$  Receiver  $\rightarrow$  Path  $\rightarrow$  Review

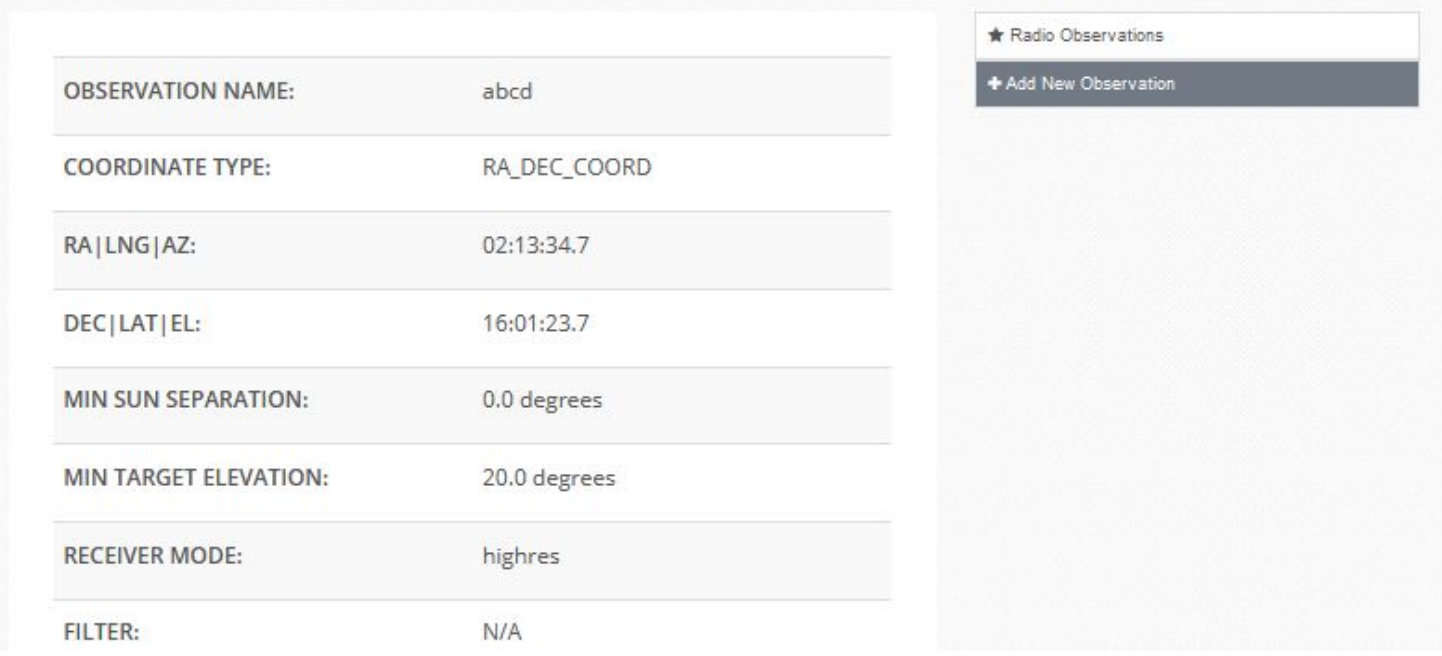

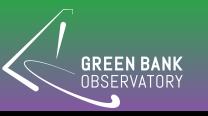

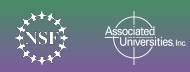

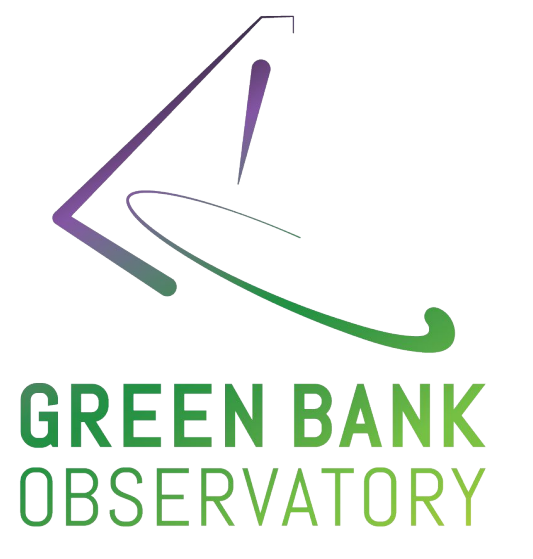

#### **greenbankobservatory.org**

The Green Bank Observatory is a facility of the National Science Foundation operated under cooperative agreement by Associated Universities, Inc.

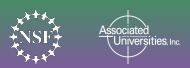